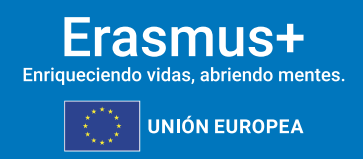

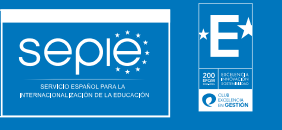

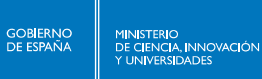

# **INSTRUCCIONES PARA LA CUMPLIMENTACIÓN Y ENVÍO DE INFORMES CONTINUOS Y PERIÓDICOS**

**PROYECTOS KA2 ASOCIACIONES PARA LA COOPERACIÓN**

**CONVOCATORIA 2023**

**Versión: 24/04/2024**

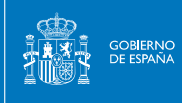

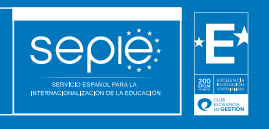

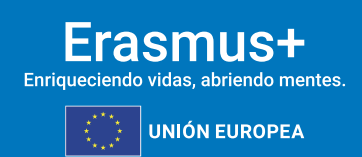

## **ÍNDICE**

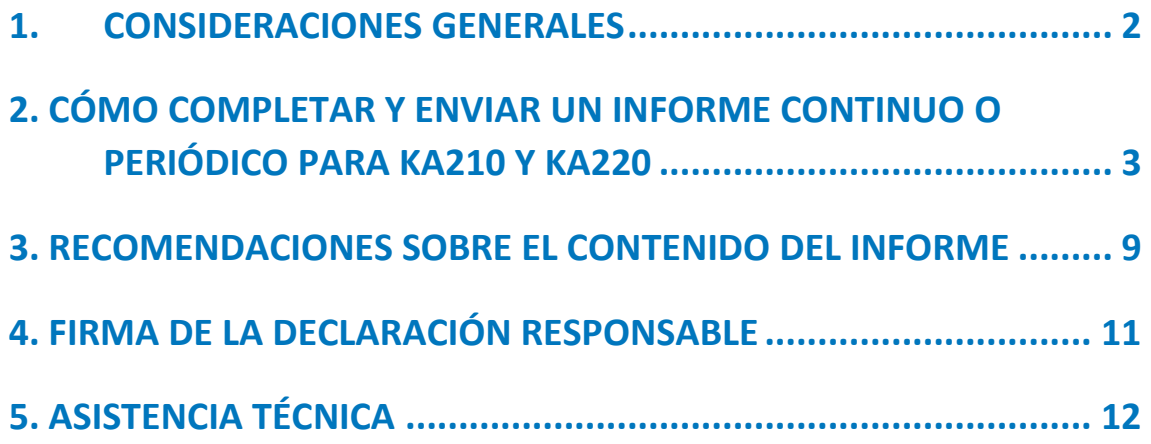

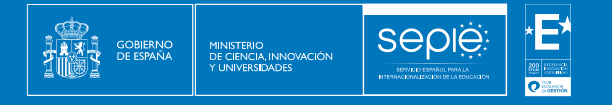

#### <span id="page-2-0"></span>**1. CONSIDERACIONES GENERALES**

Este documento pretende guiar a los beneficiarios de proyectos de Asociaciones para la cooperación Erasmus+ de la convocatoria de 2023 en la redacción y envío de los informes continuos y periódicos **a través de la plataforma Beneficiary Module (BM)[1](#page-2-1)** .

Antes de comenzar con el envío, la Agencia Nacional enviará una notificación por correo electrónico a los contactos de la organización beneficiaria cuando el informe esté disponible en la plataforma BM.

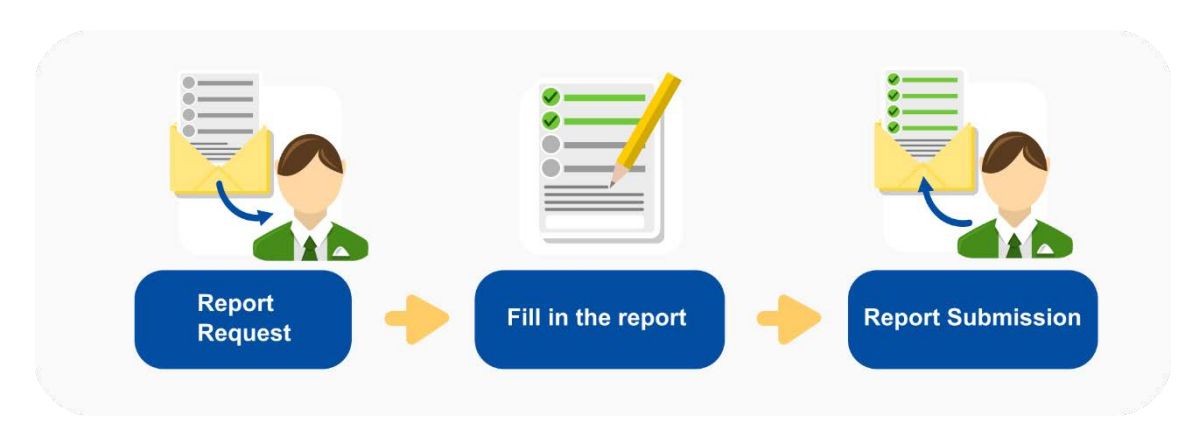

De acuerdo con la cláusula 21.1 del convenio de subvención, cuando proceda, el coordinador deberá presentar un informe de situación (**informe continuo**) de conformidad con el calendario fijado en la ficha técnica y las condiciones establecidas en el Anexo 2.

Asimismo, de acuerdo con la cláusula 21.2, para solicitar los pagos, los beneficiarios deberán presentar **informes periódicos** con arreglo al calendario y las modalidades establecidas en la ficha técnica.

Respecto a la **lengua del informe**: de acuerdo con la ficha financiera de su convenio de subvención, todas las solicitudes de pago y los informes deberán presentarse en castellano o en inglés.

<span id="page-2-1"></span><sup>1</sup> <https://webgate.ec.europa.eu/beneficiary-module/project/>

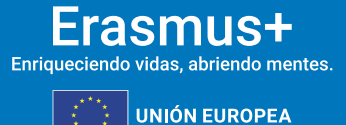

#### <span id="page-3-0"></span>**2. CÓMO COMPLETAR Y ENVIAR UN INFORME CONTINUO O PERIÓDICO PARA KA210 Y KA220**

El informe continuo o periódico podrá ser evaluado por personas ajenas al seguimiento del proyecto. Por esta razón es necesario que la información que contenga sea completa y proporcione una idea clara del desarrollo del proyecto y de los resultados conseguidos hasta la fecha que establece la ficha técnica del convenio de subvención.

La cumplimentación y el envío de los informes continuos y periódicos se realiza a través del Módulo del Beneficiario (BM). **Solo los contactos del proyecto con derecho de edición pueden completar y enviar el informe[2](#page-3-1)** .

Los pasos que se deben seguir son los siguientes:

**SEDI** 

1. Haga clic en la pestaña específica del menú de contenido (*Periodic reports* para los informes periódicos o *Progress reports* para los informes continuos). La pantalla de informes se abre y desde aquí podrá editar y enviar el informe. En la pantalla de informes se mostrará una línea de tiempo del informe y estará disponible el botón "Editar borrador".

Si la Agencia Nacional no ha solicitado ningún informe, la pantalla de informes estará vacía.

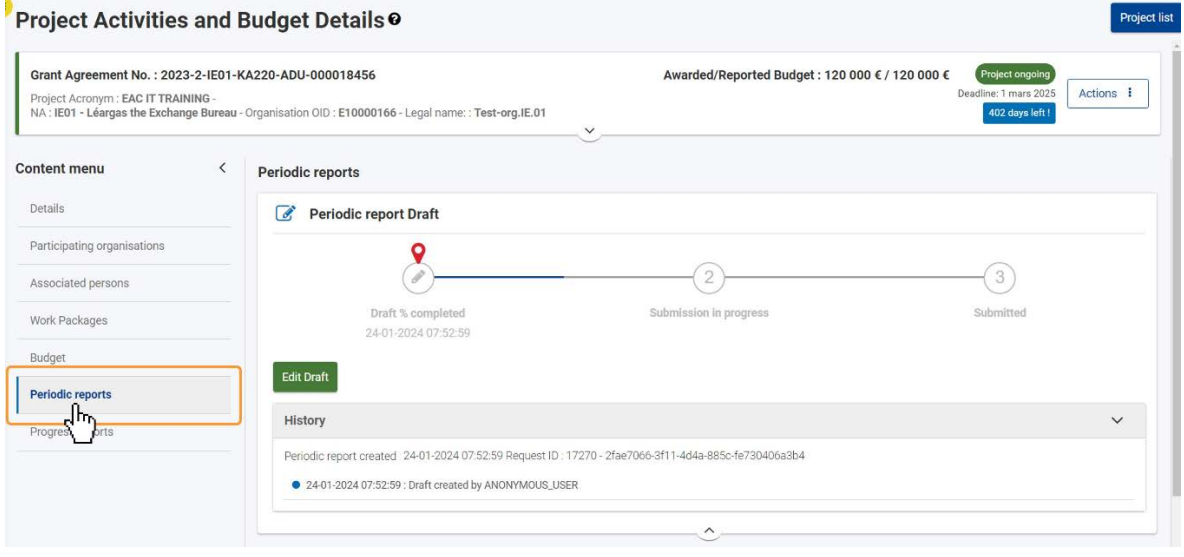

<span id="page-3-1"></span><sup>2</sup> Puede acceder a tutoriales de BM a través de <https://wikis.ec.europa.eu/display/NAITDOC/Beneficiary+module+guide>

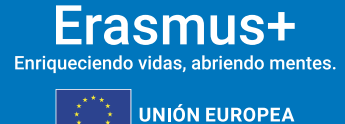

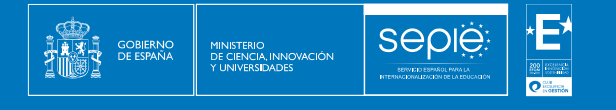

2. Haga clic en *Edit draft*.

Cuando la Agencia Nacional haya solicitado el informe, estará disponible el botón "Editar borrador". También se mostrará un gráfico temporal que muestra el progreso y los diferentes estados del informe. Además, puede ver el historial del informe utilizando la flecha para abrir la sección y obtener información más detallada.

Haga clic en el botón "Editar borrador" para abrir el formulario del informe. Utilice este botón cada vez que necesite acceder al borrador del informe. Se le dirigirá a la pantalla de detalles del informe.

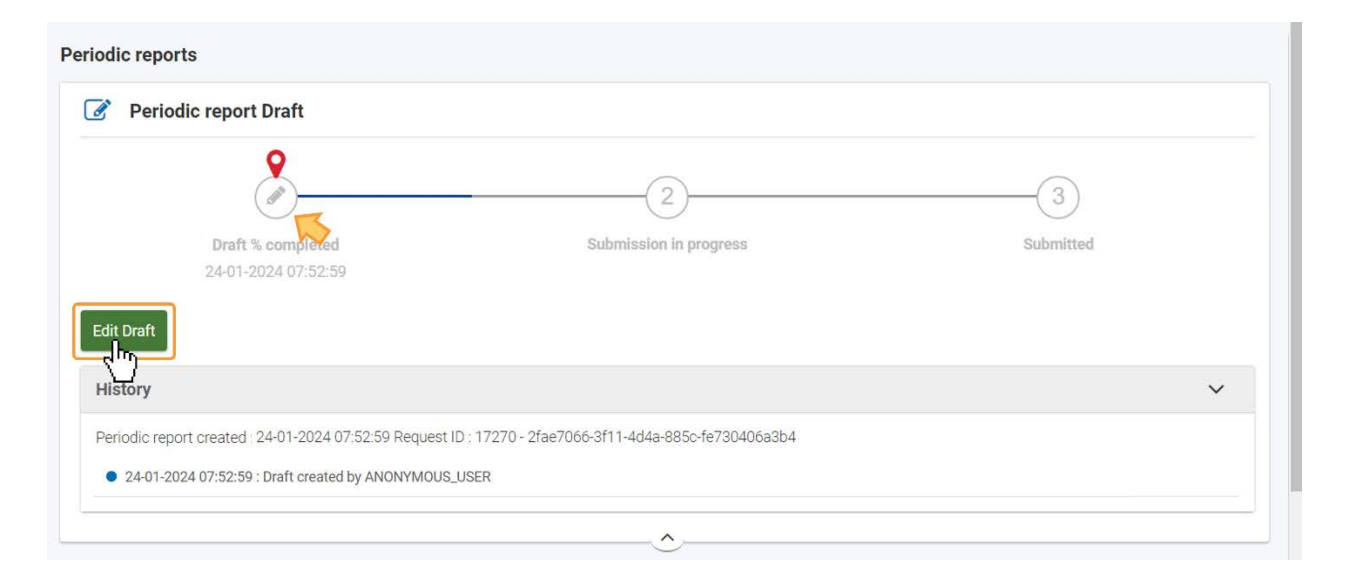

3. Se abrirá el formulario del informe. Con el menú de navegación (1), podrá acceder fácilmente a las secciones del informe. El contenido de cada sección (2) aparecerá en la parte central de la pantalla. La siguiente imagen muestra el menú de navegación de los proyectos KA220.

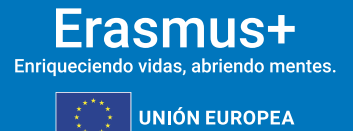

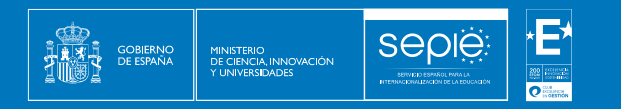

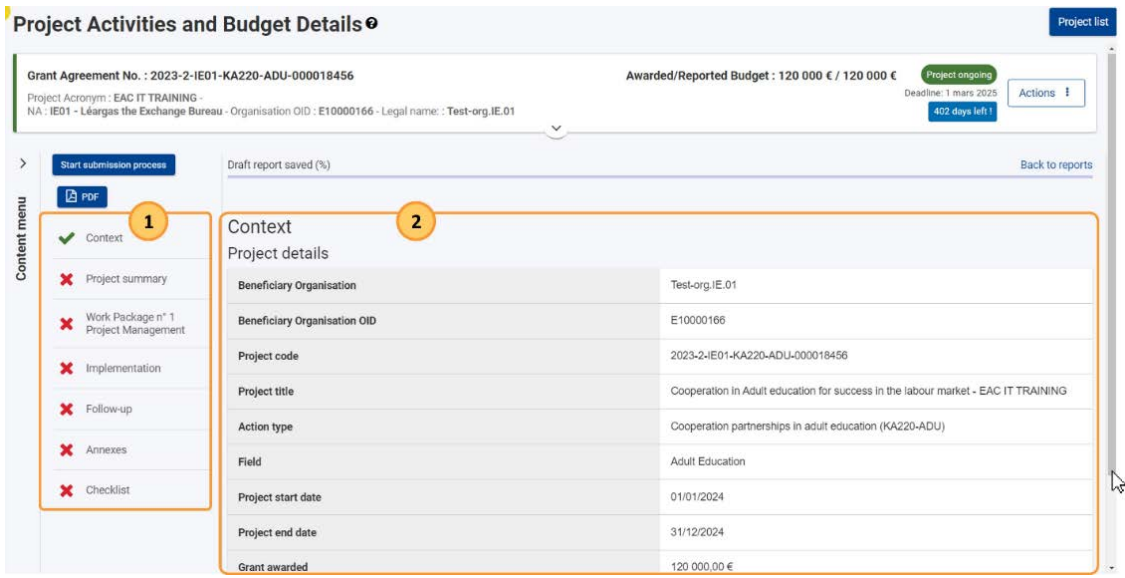

En el caso de KA210, el menú de navegación cambia ligeramente:

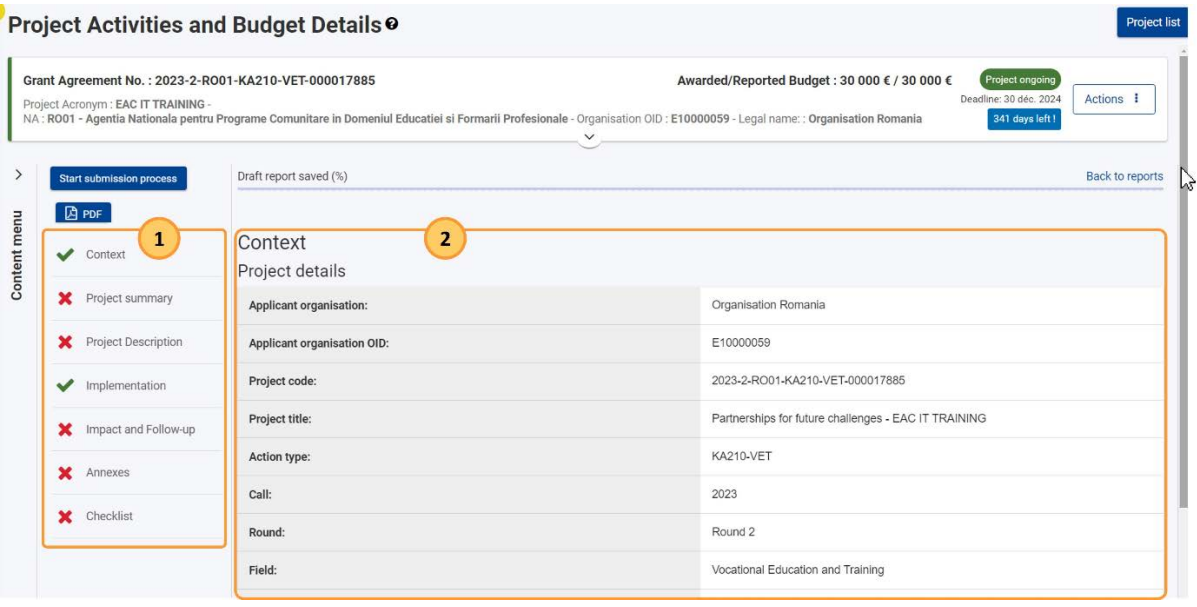

- 4. Complete el informe
	- 4.1.Compruebe la sección *Contexto*. Esta sección ya aparece completa y con la marca de verificación en color verde. Contiene información general sobre el proyecto y **no puede ser modificada**.

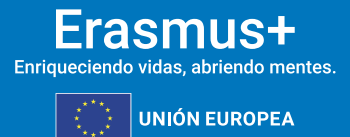

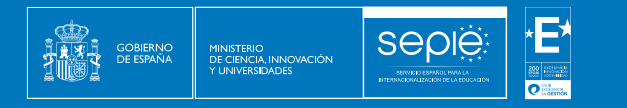

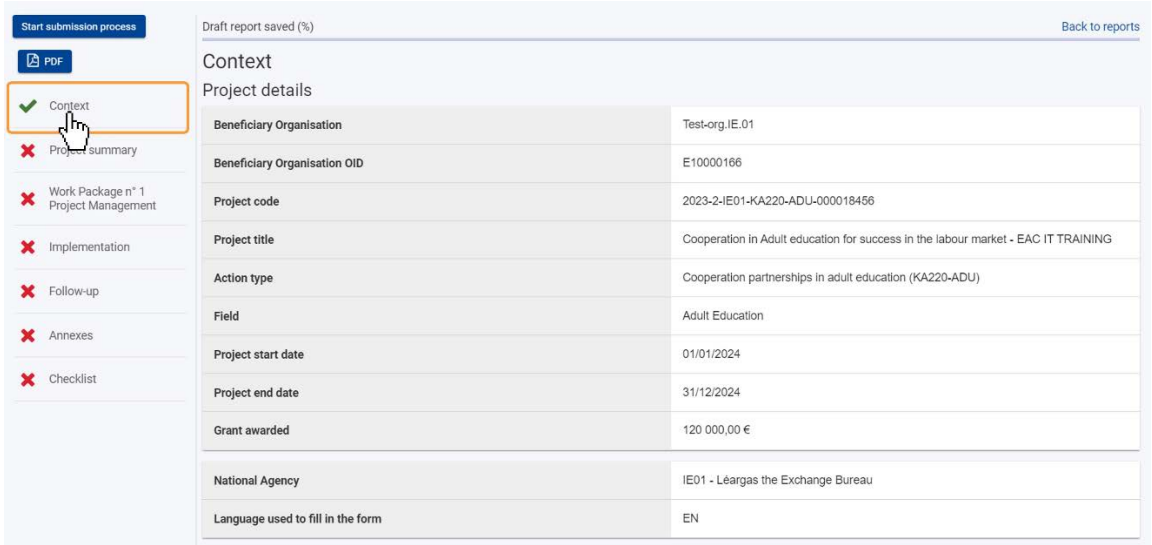

- 4.2.Complete el resto de secciones del informe. Acceda a las diferentes secciones del informe y proporcione la información solicitada. Una vez que se complete la información de cada sección, esta se marcará con una marca de verificación de color verde en el menú de navegación.
- 4.3.En el caso de **KA220**, las secciones disponibles son
	- 4.3.1. **Project summary** (estado general del proyecto en la fecha de presentación del informe)
	- 4.3.2. **Work Package n° 1 Project Management** (información general sobre la gestión del proyecto)
	- 4.3.3. **Implementation** (información sobre el estado del resto de paquetes de trabajo)
	- 4.3.4. **Follow-up** (información sobre el impacto del proyecto, difusión y promoción de los resultados del proyecto). En la subsección **Financial statement** puede solicitar el siguiente pago de prefinanciación, si así está establecido en la ficha técnica del convenio de subvención. En este caso, recuerde que, si declara haber gastado menos del 70% del primer pago de prefinanciación, el siguiente pago de prefinanciación se verá reducido de acuerdo con lo establecido en la cláusula 22.3.1.
- 4.4.En el caso de **KA210**, las secciones disponibles son
	- 4.4.1. **Project summary** (estado general del proyecto en la fecha de presentación del informe)

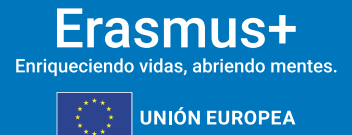

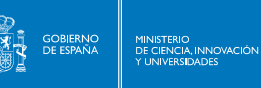

- 4.4.2. **Cooperation arrangements** (gestión del proyecto como coordinador, reparto de tareas y dificultades surgidas)
- 4.4.3. **Implementation** (información sobre el estado de las actividades del proyecto)
- 4.4.4. **Follow-up** (información sobre el impacto del proyecto, difusión y promoción de los resultados del proyecto). En la subsección Financial statement puede solicitar el siguiente pago de prefinanciación, si así está establecido en la ficha técnica del convenio de subvención. En este caso, recuerde que, si declara haber gastado menos del 70% del primer pago de prefinanciación, el siguiente pago de prefinanciación se verá reducido de acuerdo con lo establecido en la cláusula 22.3.1.
- 4.5 Añada los anexos. El máximo de anexos agregables y la capacidad máxima de los mismos aparecen indicados en pantalla.
	- Declaración responsable (Declaration on Honour). Descárguela y fírmela con la **firma electrónica del representante legal como persona jurídica.** A continuación, haga clic en *Add the declaration on honour* y suba la Declaración responsable firmada.

El documento aparecerá disponible en *List of documents*.

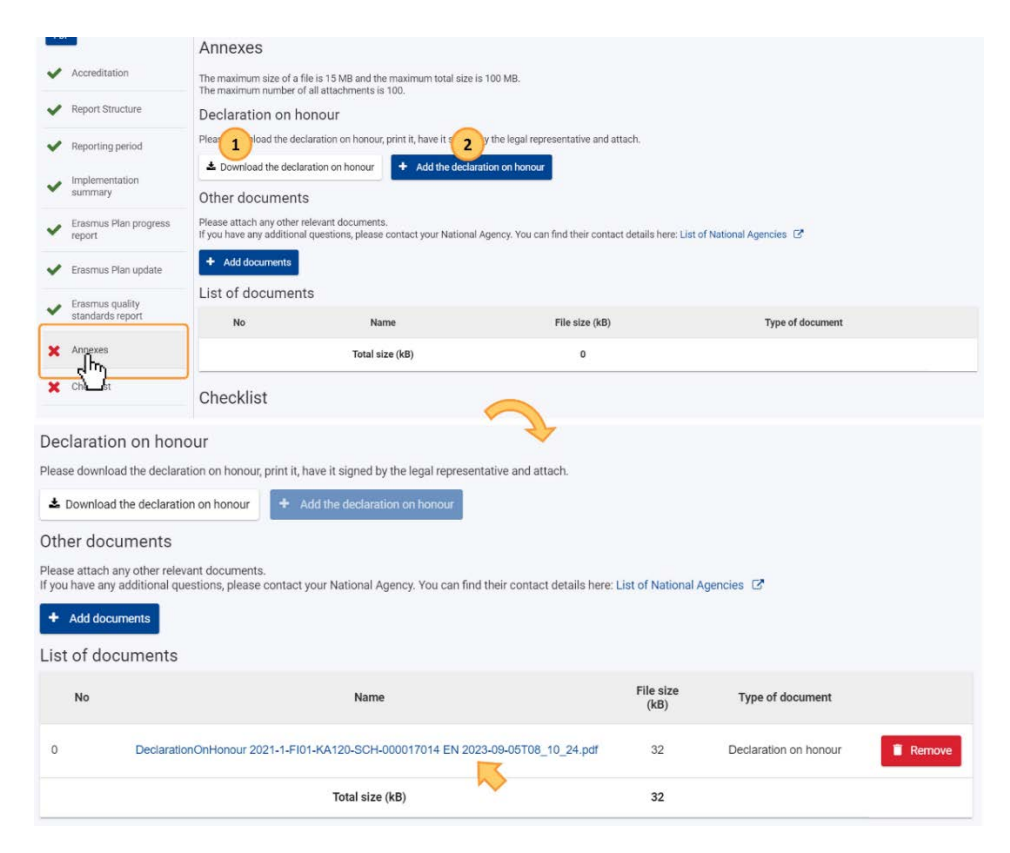

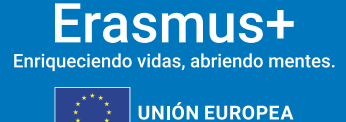

• Otros documentos que considere pertinentes para la evaluación del informe.

**Sepje** 

GOBIERNO<br>DE ESPAÑA

MINISTERIO<br>DE CIENCIA, INNOVACIÓN<br>Y LINIVERSIDADES

4.6 Lista de comprobación. Asegúrese de haber llevado a cabo todas las acciones que aparecen en la lista de comprobación y señale las casillas correspondientes. Todas las casillas deben estar señaladas para poder enviar el informe. Si no envía el informe en ese momento, deberá volver a señalar las casillas antes de enviar el informe.

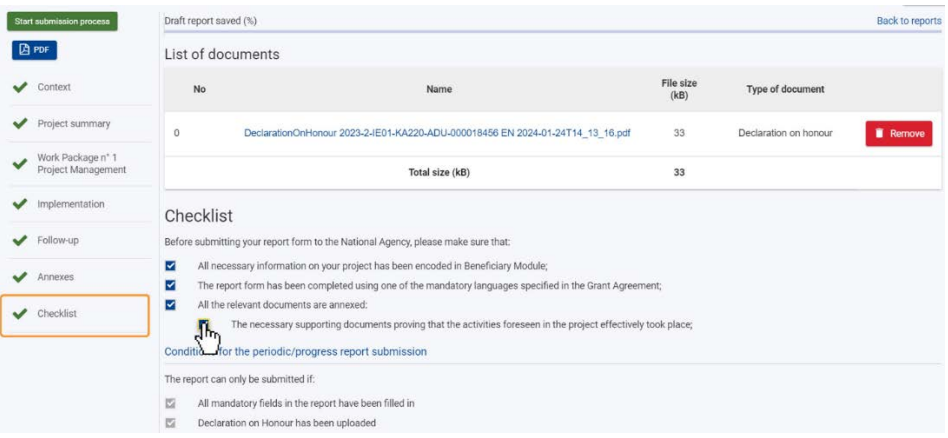

4.7. *Start submission progress.* Este botón se activará en la parte superior del menú de navegación y en la parte inferior de la pantalla. Solo se activará si se cumplen todas las condiciones para el envío del informe. Haga clic en el botón *Start submission process*, lea la información que aparecerá en la ventana emergente, y haga clic en el botón **Submit periodic/progress report** para confirmar el envío.

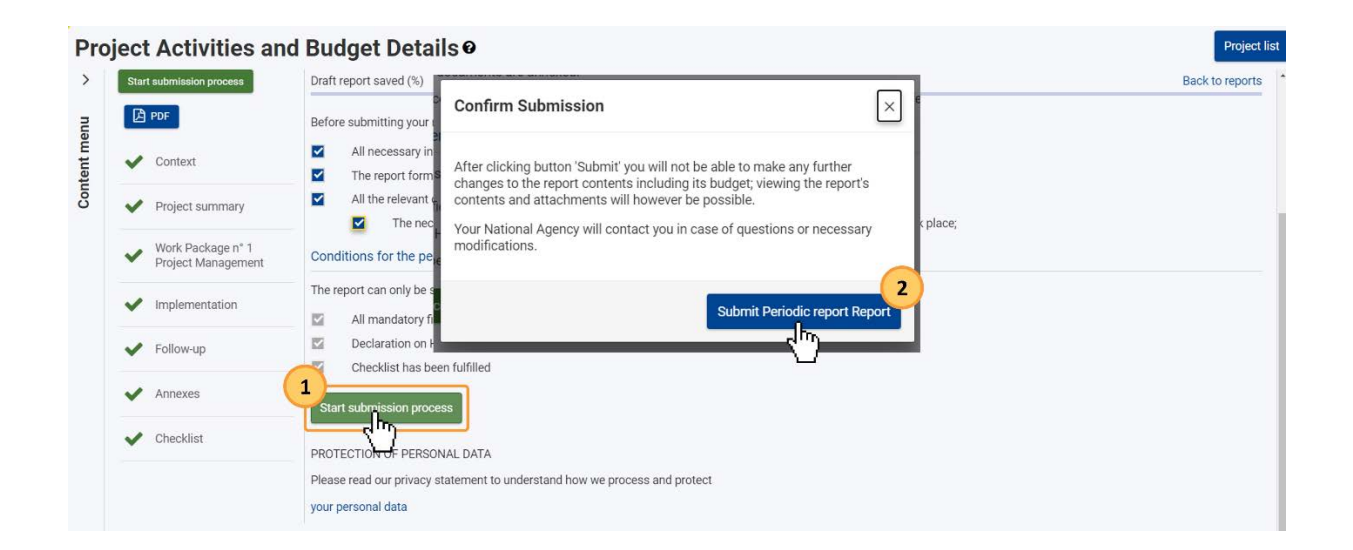

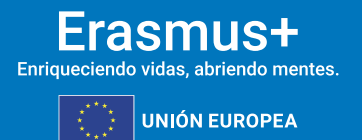

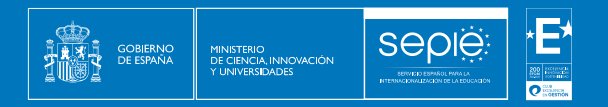

Una vez enviado el informe, aparecerá un mensaje indicando que el envío del informe ha comenzado. El estado del informe cambia de *Draft* a *Submission in progress* y, posteriormente, a *Submitted*. Puede necesitar refrescar la página para ver el último estado.

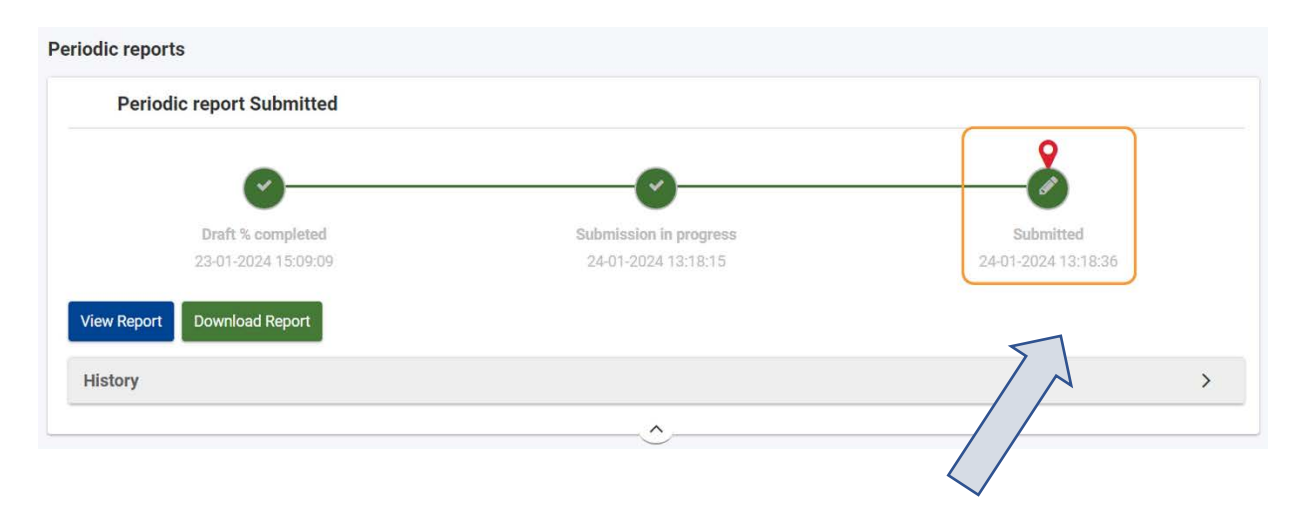

Después del envío, podrá visualizar y descargar el informe, pero ya no podrá hacer cambios.

#### <span id="page-9-0"></span>**3. RECOMENDACIONES SOBRE EL CONTENIDO DEL INFORME**

Recuerde que en el informe intermedio o de progreso, los productos y los resultados obtenidos hasta la fecha serán evaluados aplicando un conjunto de criterios de calidad centrados en:

- **• La medida en la que se está ejecutando el proyecto en consonancia con la solicitud de subvención aprobada**. En este sentido, es importante señalar qué actividades/paquetes de trabajo se han desarrollado hasta el momento de la presentación del informe y qué actividades quedan por hacer.
- **• La calidad de las actividades emprendidas y su coherencia con los objetivos del proyecto**. Se espera coherencia entre el presupuesto ejecutado hasta la fecha, el cronograma de la solicitud y el grado de ejecución real y el declarado en el informe. Es muy **recomendable incluir en el informe del proyecto, algún enlace a los documentos que evidencien el control de la calidad de las actividades desarrolladas**, para permitir evaluar el grado de avance de actividades relevantes no finalizadas o no visibles en la Web del proyecto;
- **La medida en que las actividades son coherentes con las prioridades seleccionadas y adecuadas a los aspectos horizontales** que fueron establecidos en la solicitud.
- **La calidad de los productos y los resultados obtenidos**.

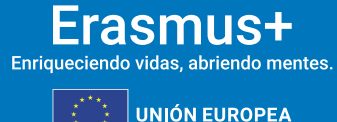

**•** Asegúrese de colgar en la página web del proyecto<sup>3</sup>, en lugar visible, información sobre la naturaleza y uso potencial de las actividades en marcha, así como un enlace a los productos ya finalizados, para permitir evaluar el grado de avance del proyecto. Asimismo, aporte suficiente información sobre cómo se están utilizando o implantado el proyecto y sus resultados en cada institución educativa socia, o cómo está previsto hacerlo, especificando, en su caso, su utilización en algún nivel educativo concreto de las enseñanzas o currículo oficiales.

**SEDI** 

MINISTERIO<br>DE CIENCIA, INNOVACIÓN

- **• La medida en que el proyecto está resultando innovador/ complementario de otras iniciativas existentes**;
- **• La medida en que se están aplicando medidas efectivas de calidad y de evaluación de sus resultados.** Asegúrese de centrar la evaluación de la calidad en indicadores coherentes con los objetivos y prioridades del proyecto. El impacto y la repercusión que está consiguiendo el proyecto en las organizaciones participantes (cambios provocados o previstos en las organizaciones socias como consecuencia de los resultados o del desarrollo de las actividades del proyecto);
- En el caso de las **actividades de formación, enseñanza y aprendizaje**: la calidad de las disposiciones prácticas establecidas en apoyo de la movilidad en cuanto a la preparación, el seguimiento y el apoyo a los participantes durante su actividad de movilidad, así como las disposiciones en materia de calidad respecto al reconocimiento y la validación de los resultados del aprendizaje de los participantes.
- **• La calidad y el alcance de las actividades de difusión emprendidas**. Haga visible el plan de difusión y las medidas emprendidas para hacer sostenibles los resultados o el proyecto; recuerde consultar el Kit de Comunicación para enriquecer las actividades de difusión del proyect[o http://sepie.es/doc/comunicacion/sepie\\_kit\\_comunicacion.pdf](http://sepie.es/doc/comunicacion/sepie_kit_comunicacion.pdf)
- **•** En el caso de haber celebrado algún **evento de difusión de gran impacto** se recomienda recoger aspectos relativos a la agenda del evento y el número de asistentes.
- **•** El posible **impacto del proyecto en personas y organizaciones más allá de los beneficiarios**;
- **•** Medir el **valor** que el proyecto genera **a escala de la UE**.
- La **supervisión y evaluación del progreso, la calidad y los logros** de las actividades del proyecto.

El resultado de la evaluación de este informe podrá **condicionar la aplicación de ulteriores actuaciones de seguimiento por parte del SEPIE**, tanto para reforzar el seguimiento en el caso

<span id="page-10-0"></span><sup>3&</sup>lt;br>[http://sepie.es/doc/comunicacion/jornadas/2023/15\\_16\\_noviembre/11\\_webcraft\\_el\\_diseno\\_de\\_una\\_web\\_que\\_incremente\\_el\\_impacto\\_de\\_tu\\_proyecto.pdf](http://sepie.es/doc/comunicacion/jornadas/2023/15_16_noviembre/11_webcraft_el_diseno_de_una_web_que_incremente_el_impacto_de_tu_proyecto.pdf)

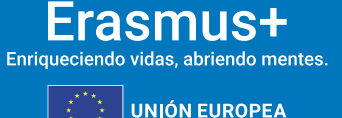

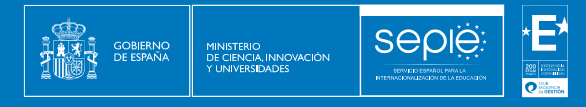

de proyectos con problemas, como en el caso de proyectos con resultados excepcionales susceptibles de ser destacados como buenas prácticas.

En líneas generales, se consideran buenas prácticas aquellos proyectos que representan claramente los fines y objetivos de la acción, correctamente gestionados desde el punto de vista financiero y que presentan un evidente potencial de difusión de sus resultados (resultados transferibles a otros contextos o sectores, sostenibles porque pueden transcender el periodo subvencionado. En el caso de que el proyecto contenga productos intelectuales, se valorará especialmente si estos tienen un formato apto para su comunicación y visibilidad para terceros destinatarios finales, así como su potencial de impacto para provocar cambios sistémicos, escalables y/o complementarios a otras acciones y/o programas y relevantes para las políticas).

Teniendo esto en cuenta, le recomendamos que reflexione sobre estos aspectos en el momento de redactar el contenido del informe, **aporte información suficiente que permita apreciar el avance de las actividades en marcha, y publique y destaque convenientemente todos los resultados obtenidos hasta el momento** que puedan ser relevantes en relación a los mencionados criterios de evaluación, para que su informe obtenga una calificación acorde con los resultados conseguidos hasta la fecha.

#### <span id="page-11-0"></span>**4. FIRMA DE LA DECLARACIÓN RESPONSABLE**

Si tiene dudas sobre el uso de la firma digital para firmar la declaración responsable, consulte las ["Instrucciones sobre cómo firmar un documento digitalmente"](http://sepie.es/doc/convocatoria/2015/seguimiento/instrucciones_firma_electronica_convenios.pdf) que encontrará en la web del Sepie, en el apartado de "Solicitud y seguimiento" de su sector educativo, acción y convocatoria). Para los centros educativos públicos no universitarios de las Comunidades Autónomas de Andalucía, Canarias y País Vasco, en las que el CIF es común para todos ellos se admitirá la firma con certificado electrónico de persona física del representante legal, adjuntando, además, el nombramiento de dicho representante legal por la administración educativa competente.

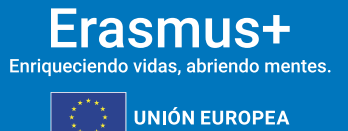

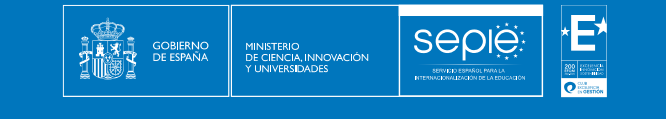

### <span id="page-12-0"></span>**5. ASISTENCIA TÉCNICA**

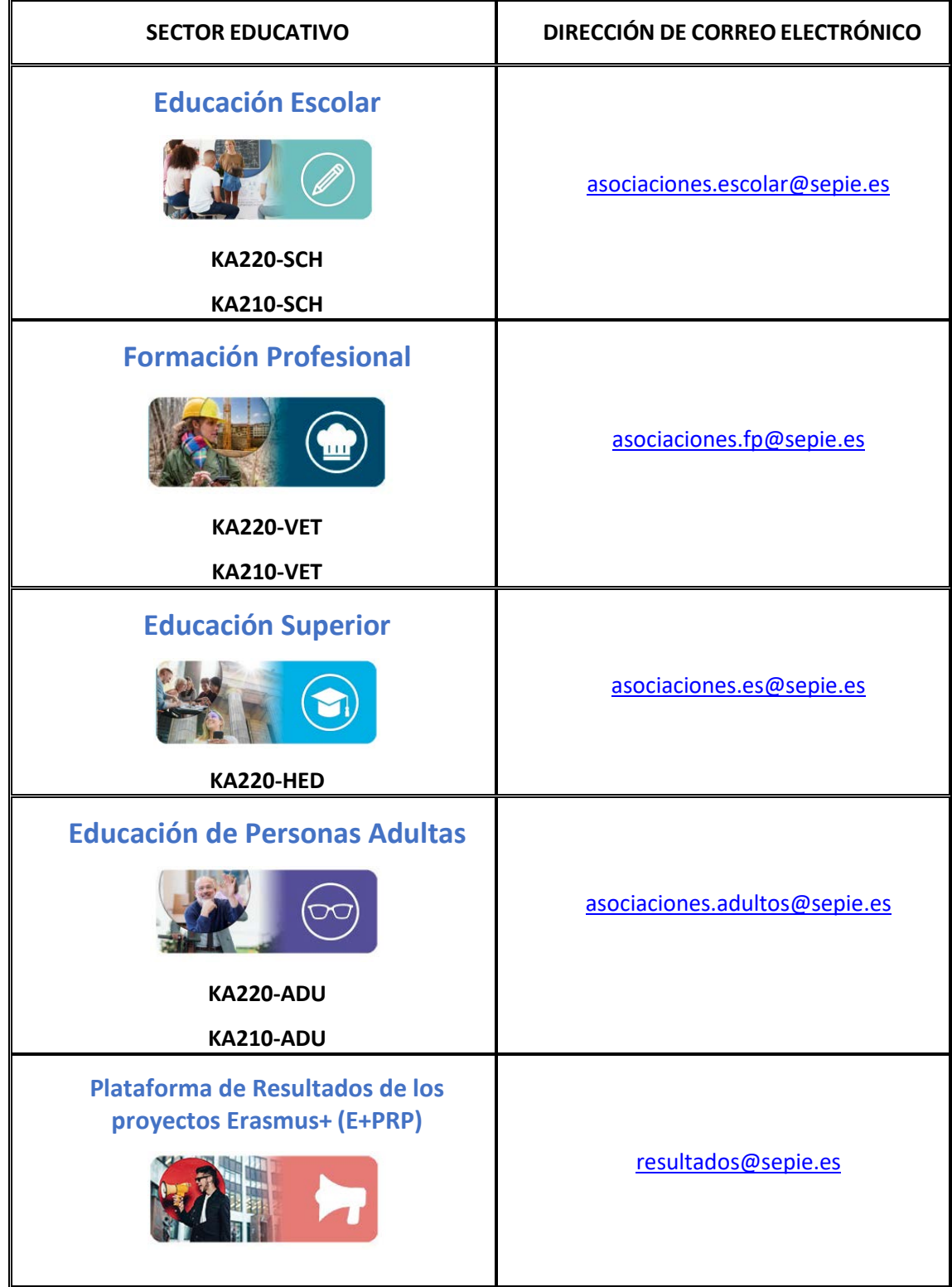

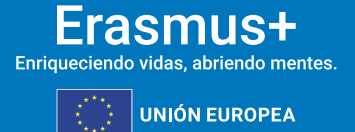

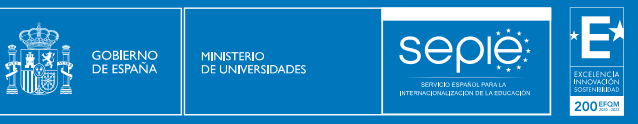

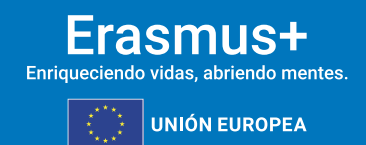

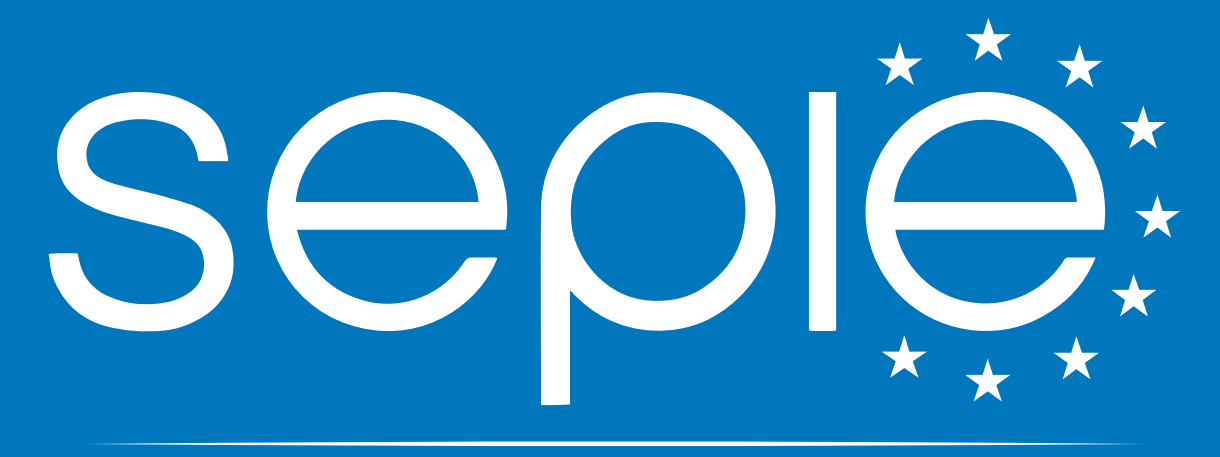

### SERVICIO ESPAÑOL PARA LA INTERNACIONALIZACIÓN DE LA EDUCACIÓN

**[www.sepie.es](http://www.sepie.es/) | [sepie@sepie.es](mailto:sepie@sepie.es)**

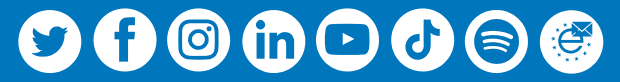